# **الفصل األول**

## **Introduction of MATLAB**

**MATLAB** هي لغة ذات مستوى عالي للحسابات والبرمجة وتمتاز بوجود برامج تسهل عملية التعامل مع هذه اللغة، وتشمل هذه البرامج على (الحسابات الرياضية، تطوير الخوارزميات، معالجة البيانات، النمذجة و المحاكاة، وتصميم المخططات الأولية للمشاريع، تحليل البيانات وعرضها، عمل الرسومات الهندسية والعلمية)

\* يعتمد الماتالب على تنسيق البيانات في صورة مصفوفة

### **-**1 **نوافذ برنامج الـMATLAB )windows MATLAB(**

عند فتح البرنامج تظهر اربع نوافذ بعد الضغط على الايقونة الخاصة بالبرنامج (وان ظهور واخفاء هذه النوافذ تعود الى خيارات المستخدم) وهي كما مبينة في الشكل (1) الذي يوضح النواقذ الرئيسية والأشرطة ويمكننا تلخيص عمل النوافذ الأربعة الرئيسية في الجدول (1)

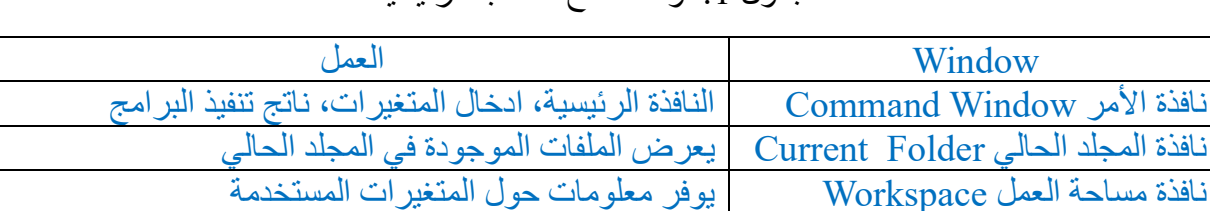

الجدول 1· نوافذ سطح المكتب الرئيسية

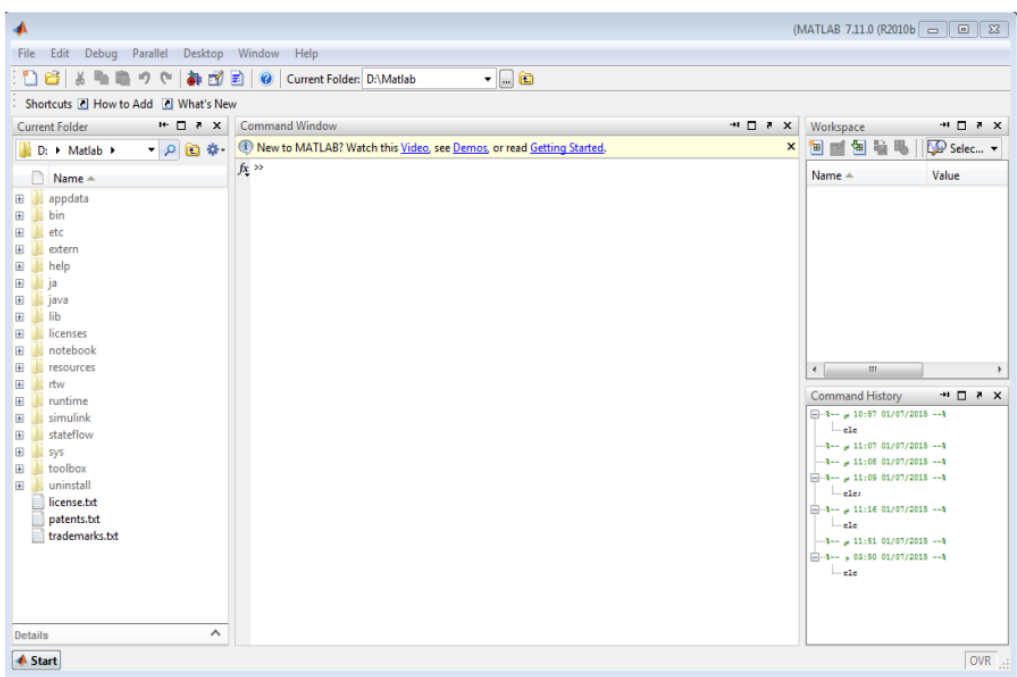

نافذة الذاكرة History Command خزن األوامر التي تم إدخالها في نافذة األوامر

شكل :1 سطح مكتب MATLAB

جامعة البصرة/ كلية العلوم/ قسم الفيزياء/ ح 460 / د. مروة جواد

**مالحظات للعمل في نافذة األوامرWindow Command**

**-1** يتم طباعات االيعازات او االوامر بعد عالمة الحث << ويتم تنفيذ األوامر بعد الضغط على Enter -2 يمكن طباعة عدة اوامر في سطر واحد باستخدام عالمة الفارزة بنهاية كل أمر 3- من الممكن استخدام السهمين الأعلى (↑) والأسفل (↓) لأستدعاء الأوامر التي تم تنفيذها مسبقاً لأعادة تنفيذها او تصحيحها. 4- لايتم عرض ناتج تنفيذ الأوامر في حال استخدام الفارزة المنقوطة ( ; ) -5 االمر clc يستخدم لمسح جميع االوامر على واجهة نافذة االمر اما االمر clear يستخدم لمسح جميع االوامر من ذاكرة البرنامج. -6 تستخدم عالمة النسبة المئوية % لكتابة تعليق

**-2 العملیات الحسابیة Operations Arithmetics :**

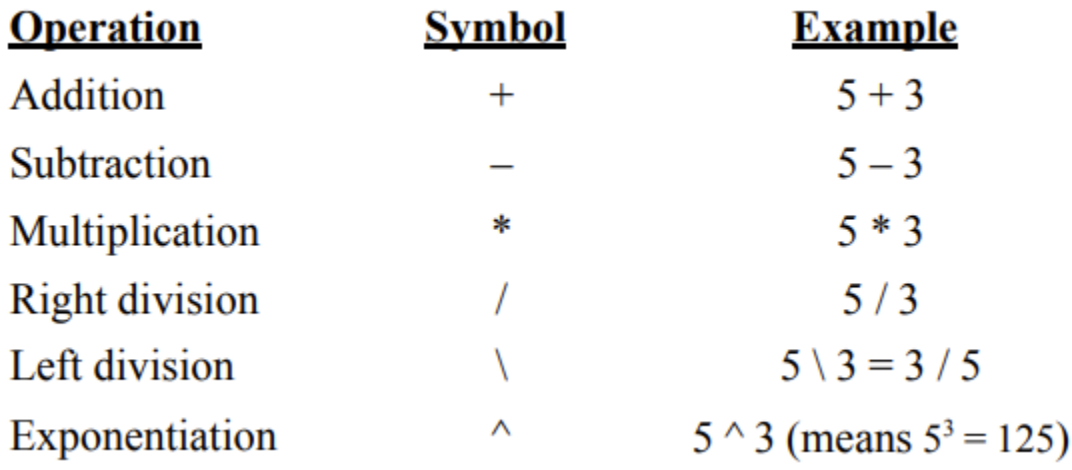

### **Rule of Precedence األسبقیة قاعدة -3**

- ♦ و تنص القاعدة على أن الأولوية الأولى تعطى للعمليات الموجودة بين القوسين
	- ومن اليسار إلى اليمين,
- ♦ وبالنسبة للعمليات الحسابية فالرفع إلى الأس أولا, و(الضرب أو القسمة) ثانياً،و(الجمع أو الطرح) أخيراً والمثال التالي يوضع هذه القاعدة:

**-4 الدوال المكتبیة** 

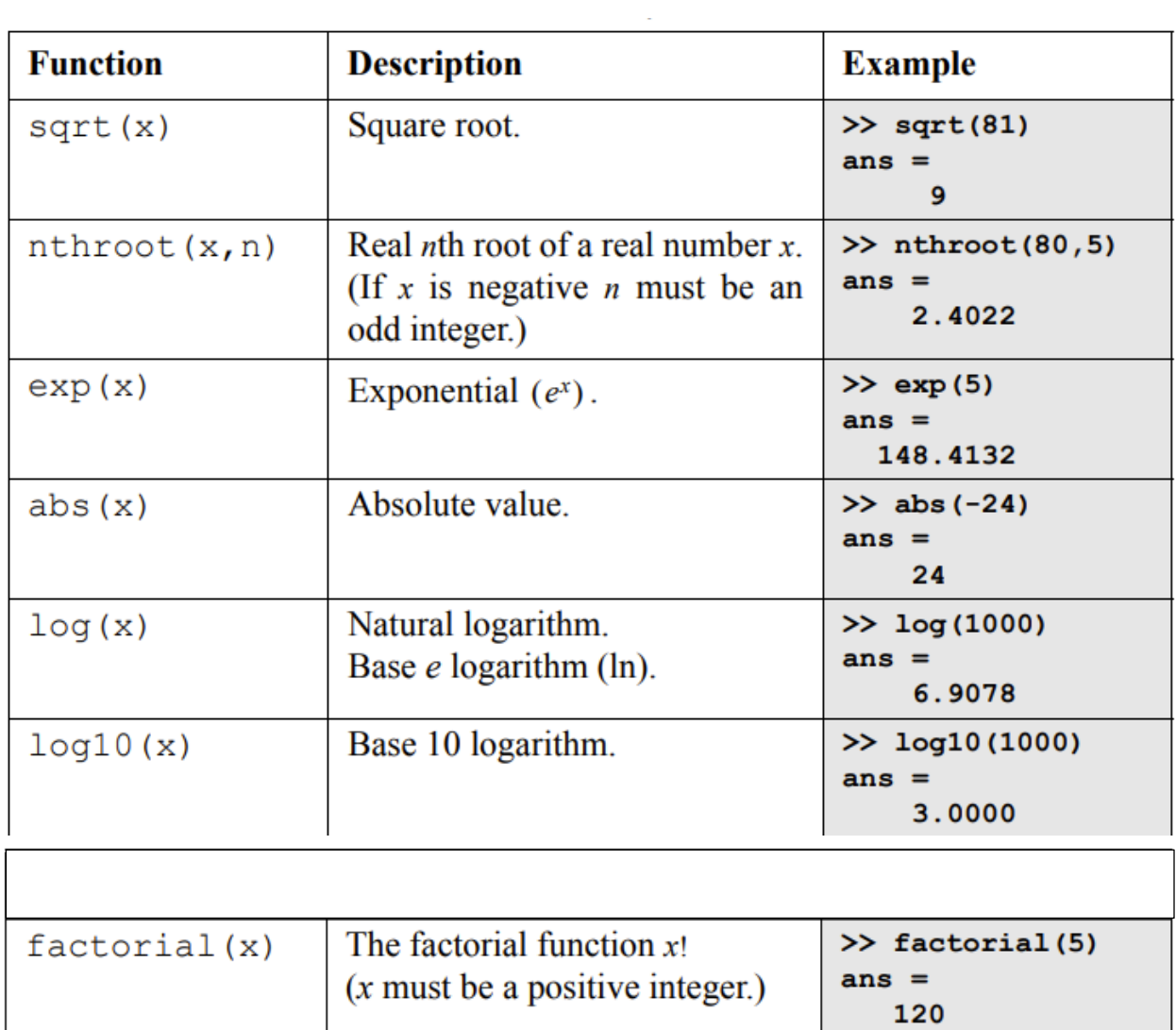

| <b>Function</b>          | <b>Description</b>                                                                     | <b>Example</b>                       |
|--------------------------|----------------------------------------------------------------------------------------|--------------------------------------|
| sin(x)<br>sind(x)        | Sine of angle $x$ ( $x$ in radians).<br>Sine of angle $x$ ( $x$ in degrees).           | $\gg$ sin(pi/6)<br>$ans =$<br>0.5000 |
| cos(x)<br>$\cos d(x)$    | Cosine of angle $x$ ( $x$ in radians).<br>Cosine of angle $x$ ( $x$ in degrees).       | $\gg$ cosd (30)<br>$ans =$<br>0.8660 |
| tan(x)<br>tand(x)        | Tangent of angle $x$ (x in radians).<br>Tangent of angle $x$ ( $x$ in degrees).        | $\gg$ tan(pi/6)<br>$ans =$<br>0.5774 |
| $\cot(x)$<br>$\cot d(x)$ | Cotangent of angle $x$ ( $x$ in radians).<br>Cotangent of angle $x$ ( $x$ in degrees). | $\gg$ cotd (30)<br>$ans =$<br>1.7321 |

جدول 3: الدوال المثلثية

جدول 4: دوال التقريب

| <b>Function</b> | <b>Description</b>                                                               | <b>Example</b>                             |
|-----------------|----------------------------------------------------------------------------------|--------------------------------------------|
| round(x)        | Round to the nearest integer.                                                    | $\gg$ round (17/5)<br>$ans =$<br>з         |
| fix(x)          | Round toward zero.                                                               | $\gg$ fix(13/5)<br>$ans =$<br>$\mathbf{2}$ |
| ceil(x)         | Round toward infinity.                                                           | $>>$ ceil $(11/5)$<br>$ans =$<br>з         |
| floor(x)        | Round toward minus infinity.                                                     | $>>$ floor $(-9/4)$<br>$ans =$<br>$-3$     |
| rem(x, y)       | Returns the remainder after $x$ is<br>divided by $y$ .                           | $>>$ rem $(13, 5)$<br>$ans =$<br>3         |
| sign(x)         | Signum function. Returns 1 if<br>$x > 0$ , -1 if $x < 0$ , and 0 if<br>$x = 0$ . | $\gg$ sign(5)<br>ans                       |

جامعة البصرة/ كلية العلوم/ قسم الفيزياء/ ح 460 / د. مروة جواد

**-5 المتغیرات العددیة Scalar Variables :**

المتغير هو اسم مكون من حرف أو مجموعة من عدة أحرف (وأرقام) يتم تعيين قيمة رقمية له وبمجرد تعيين قيمة عددية للمتغير، يمكن استخدامها في التعبيرات الرياضية، وفي الدوال، وفي أي بيانات وأوامر MATLAB

المتغير هو في الواقع اسم موقع الذاكرة اي عندما يتم تعريف متغير جديد، يقوم MATLAB بتخصيص مساحة ذاكرة مناسبة حيث يتم تخزين مهمة المتغير. عند استخدام المتغير يتم استخدام البيانات المخزنة. إذا تم تعيين قيمة جديدة للمتغير فإن محتواه يتم استبداله في موقع الذاكرة. وتكون الصيغة العامة لكتابة المتغير كالتالي:

Variable name  $=$  A numerical value, or a computable expression

#### **مالحظات حول استخدام اسماء المتغیرات:**

1- ان يبدأ الاسم بحرف (ان لا يبدأ برقم ابداً يمكن ان يحتوي على ارقام وكذلك علامة ( ) Underscore وان لا يحتوي الاسم على فراغ)

-2 أن عدد حروف اسم المتغير التتجاوز 63 حرفاً

3ـ اليمكن ان يحتوي اسم المتغير على الفارزة والنقطة والفارزة المنقوطة او عالمات الحسابية او المنطقية والمقارنة

4ـ أن البرنامج حساس لحالة الحروف الكبيرة والصغيرة اذا استخدمت العطاء اسم للمتغير

5- تجنب استخدام اسماء الدوال المبنية او المحجوزة كأسماء للمتغيرات

#### **األمثلة:**

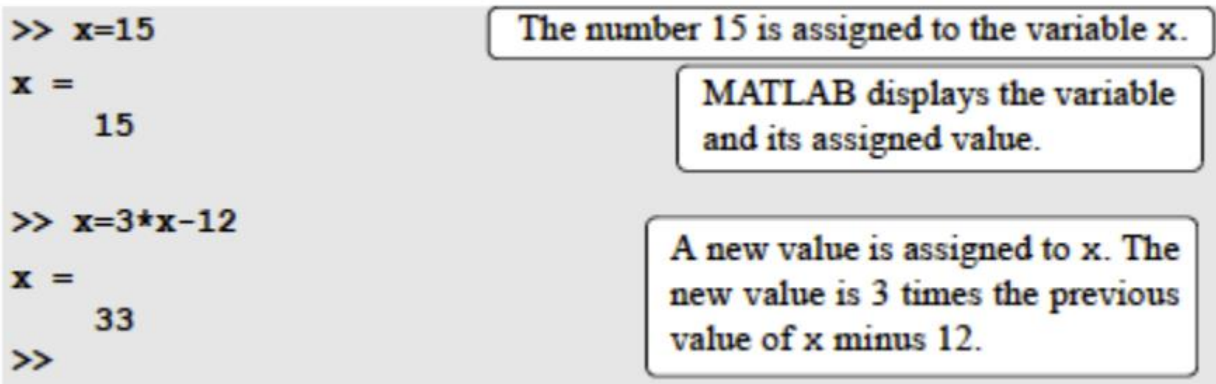

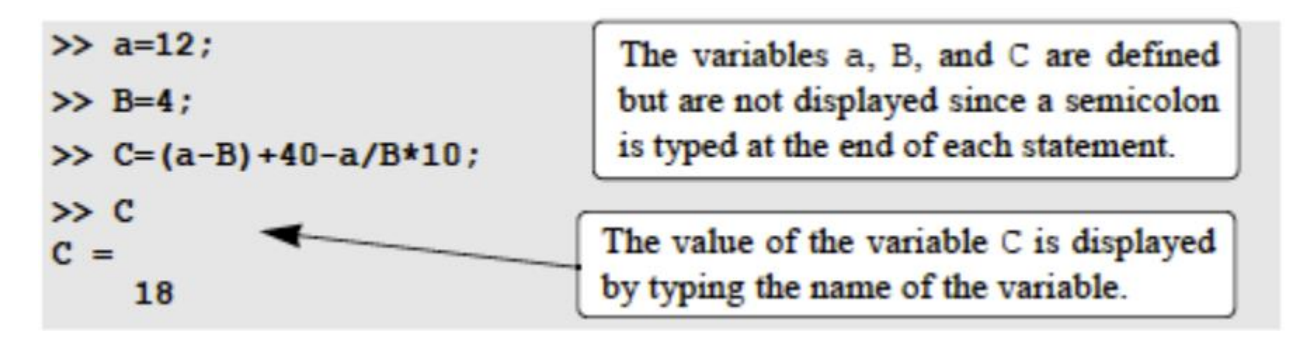

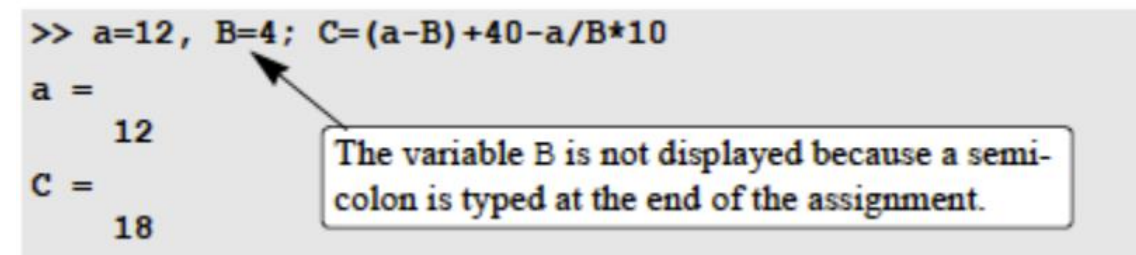

**مالحظة:** في حالة المتغيرات الرمزية **variables as String** يتم توليدها بطباعة الحروف بين عالمتي اقتباس مفردة كما في المثال ادناه:

```
\gg a='FRty 8'
a =FRty 8
>> B='My name is John Smith'
R =My name is John Smith
⋗⋗
```
#### **-6 الملف النصي file Script**

فيما سبق تمت كتابة جميع الأوامر في نافذة الأوامر وتم تنفيذها عند الضغط على مفتاح Enter على الرغم من أنه يمكن تنفيذ كل أمر MATLAB بهذه الطريقة، إلا أن استخدام نافذة الأوامر لتنفيذ سلسلة من الأوامر خاصة إذا كانت مر تبطة ببعضمها البعض (برنامج) ليس مناسباً وقد يكون صعباً أو حتى مستحيلاً. لا يمكن حفظ الأوامر الموجودة في نافذة الأوامر وتنفيذها مرة أخرى. بالإضافة إلى ذلك، نافذة الأوامر ليست تفاعلية وهذا يعني أنه في كل مرة يتم فيها الضغط على مفتاحEnter ، يتم تنفيذ األمر األخير فقط، وال يتغير كل شيء تم تنفيذه من قبل. إذا كانت هناك حاجة إلى تغيير أو تصحيح في أمر تم تنفيذه مسبقًا وتم استخدام نتائج هذا الأمر في الأوامر التالية، فيجب إدخال جميع الأوامر وتنفيذها مرة أخرى.

هناك طريقة مختلفة (أفضل) لتنفيذ الأوامر باستخدام MATLAB وهي أولأ إنشاء ملف بقائمة الأوامر (البرنامج)، وحفظه، ثم تشغيل (تنفيذ) الملف. عند تشغيل الملف، يتم تنفيذ الأوامر التي يحتوي عليها بالترتيب الذي تم إدراجه به. إذا لزم الأمر ، يمكن تصحيح الأوامر الموجودة في الملف أو تغيير ها ويمكن حفظ الملف وتشغيله مرة أخرى. الملفات المستخدمة لهذا الغرض هي تسمى ملفات البرنامج النصي.

**شروط تسمیة الملف النصي** 

- o أال يبدأ بأرقام.
- o أال يكون األسم امراً معرفاً في MATLAB
- o أال يحتوي على فراغ إنما ممكن استخدام underscore
- o أال يحتوي األسم على رموز خاصة مثل \*، &، +،

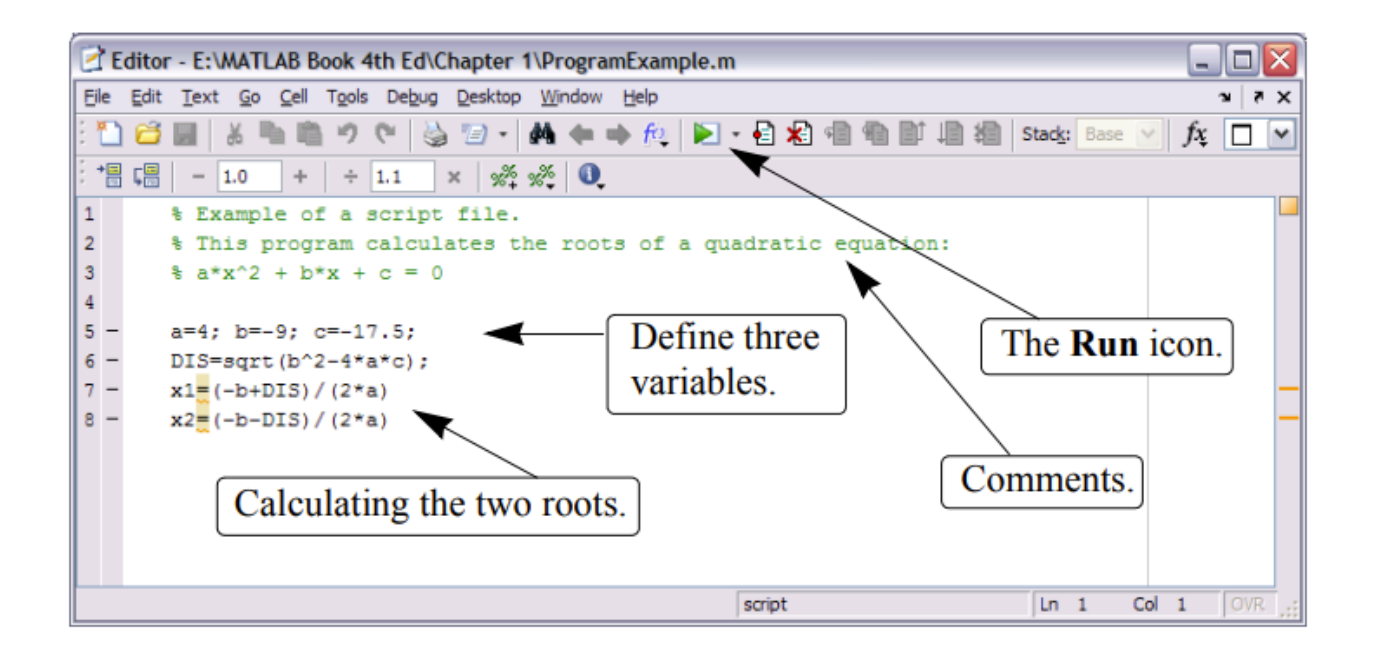

## **الفصل الثاني**

## **المصفوفات Arrays**

❑ المصفوفة هي قائمة باألرقام مرتبة في صفوف و / أو أعمدة. □ أبسط المصفوفات هي (أحادي البعد(المتجهات)) هي صف أو عمود من الأرقام. □ المصفوفة أكثر تعقيدًا (ثنائي الأبعاد) هي مجموعة من الأرقام مرتبة في صفوف وأعمدة. ❑ أحد استخدامات المصفوفات هو تخزين المعلومات والبيانات. ❑ المصفوفة هي شكل أساسي يستخدمه MATLABلتخزين البيانات ومعالجتها.

- ❑ باإلضافة إلى المصفوفات المكونة من أرقام ، يمكن أن تكون المصفوفات في MATLABأي ًضا قائمة باألحرف ، والتي تسمى سالسل.
	- **-1 إنشاء مصفوفة أحادي البعد )المتجهات(**
	- يتم إنشاء المتجه بكتابة العناصر (الأرقام) داخل الأقواس المربعة [ ].

variable name  $=$  [ type vector elements ]

إلنشاء متجه صفي نكتب العناصر ثم مسافة أو فاصلة بين عنصر واخر داخل األقواس المربعة.

وإلنشاء متجه عمودي ، اما نكتب العناصر ثم بين عنصر واخر فارزة منقوطة ; داخل االقواس المربعة او بكتابة القوس المربع األيسر ]ثم أدخل العناصر واضغط على مفتاح Enterبعد كل عنصر ثم اكتب القوس المر بع الأيمن] بعد العنصر الأخير .

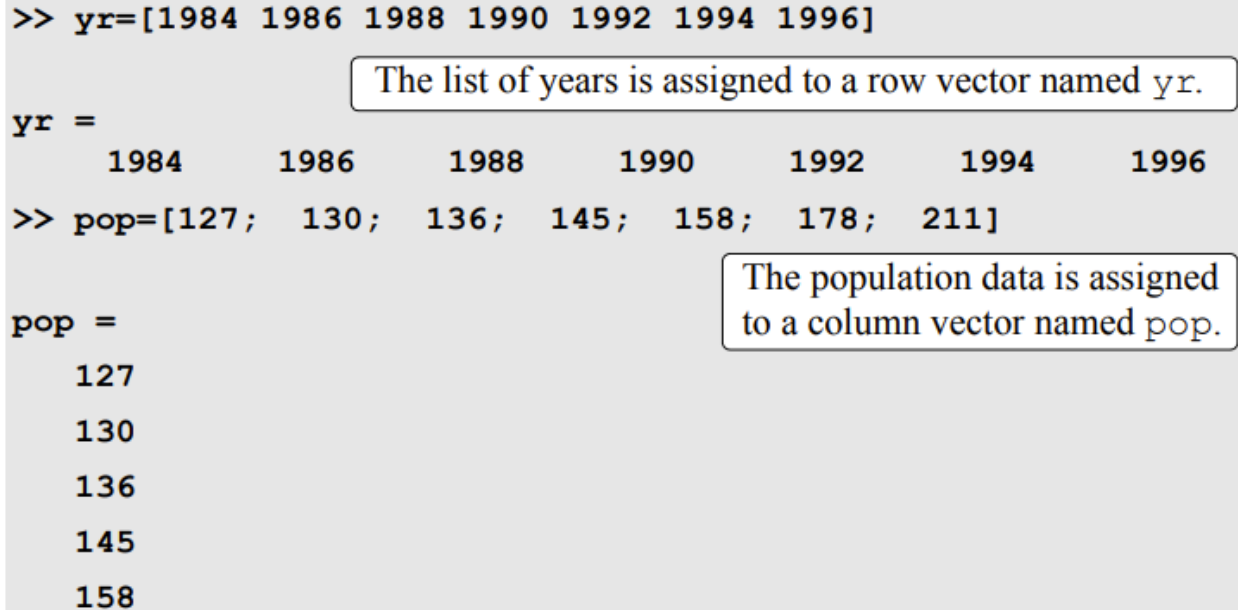

```
178
    211
                                                       The coordinates of point A>> pntAH=[2, 4, 5]are assigned to a row vector
putAH =called pntAH.
                          5
       \overline{2}\overline{\mathbf{4}}\gg pntAV=[2
                                        The coordinates of point A are assigned
\overline{\mathbf{4}}to a column vector called pntAV.
51
                                        (The Enter key is pressed after each
putAV =element is typed.)
       \overline{2}4
       5
\rightarrow
```
في المتجهات ذات تباعد ثابت ، يكون الفرق بين العناصر هو نفسه. على سبيل المثال ، في المتجه = v 10 8 6 4 2 ، فإن التباعد بين العناصر هو .2 متجه يكون فيه العنصراألول m، ونرمز لتباعد هو q، والعنصر الأخير هو nهوحيث يتم إنشاؤه عن طريق كتابة:

**variable**  $name = [m:q:n]$ 

#### **variable\_name = m:q:n**

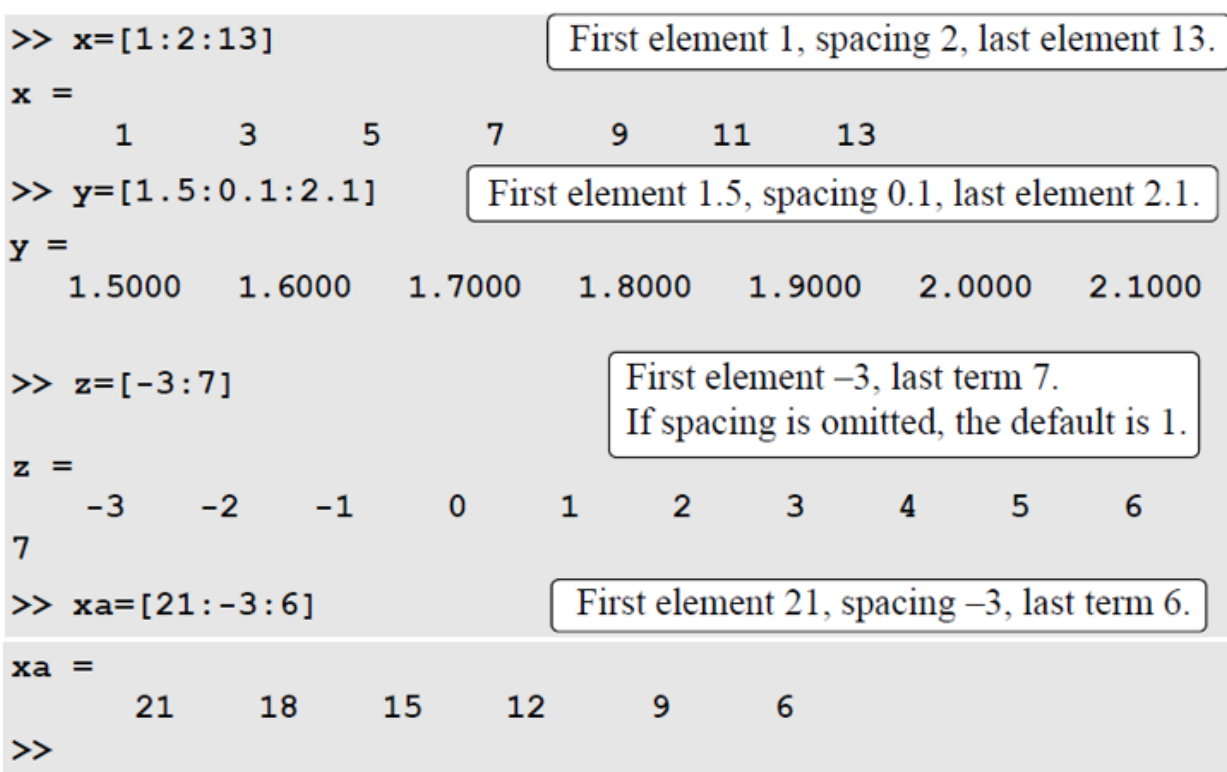

### **-2 انشاء مصفوفة ثنائیة االبعاد ()Matrix(Array )**

يتم ذلك بكتابة العناصر ، صف بعد صف (يفصل بين عنصر وآخر ضمن الصف الواحد مسافة او فارزة اعتيادية( ، داخل أقواس مربعة ][ حيث يفصل بين صف وآخر فاصلة منقوطة.

**Variable name = [1st row elements; 2nd row elements; 3rd row elements; ... ; last row elements]**

 $>> a = 5$  $35$   $43$ ;  $4$  76  $81$ ; 21 32 40]  $a =$ A semicolon is typed before 5 35 43 4 a new line is entered. 76 81 21 32 40  $>> b = [7 \ 2 \ 76]$ 33 8 The Enter key is pressed 98  $6<sup>1</sup>$  $\mathbf{1}$ 25 6 before a new line is entered. 5 54 68  $9^{\circ}$  $01$  $b =$ 7  $\overline{2}$ 76 33 8 25  $\mathbf{1}$ 98 -6 6 5 54 68 9  $\mathbf{0}$ >>  $cd=6$ ;  $e=3$ ;  $h=4$ ; Three variables are defined. >> Mat=[e, cd\*h, cos(pi/3); h^2, sqrt(h\*h/cd), 14]  $Mat =$ Elements are defined 3.0000 24.0000  $0.5000$ by mathematical 16.0000 1.6330 14.0000 expressions.  $\rightarrow$ 

وبالإمكان ابضاً طباعة المتجه او المصفوفة ثنائية الإبعاد باستخدام ابعاز (disp(y

**-3 عنونة المصفوفة )الفهرسة(** 

عنوان عنصر في متجه او مصفوفة هو الاشارة الى موضعه في الصف (أو العمود).

```
>> VCT=[35 46 78 23 5 14 81 3 55] \leftarrowDefine a vector.
VCT =35
             46
                      78
                              23
                                        5
                                              14
                                                       81
                                                                \overline{3}55
>> VCT(4)
                                                    Display the fourth element.
ans =Assign a new value to
     23
                                                       the sixth element.
>> VCT (6) = 273
                                                 The whole vector is displayed.
VCT =46
                      78
                                             273
                                                       81
                                                                \overline{3}55
     35
                              23
                                        5
>> VCT(2) +VCT(8)
                                                   Use the vector elements in
ans =49
                                                   mathematical expressions.
>> VCT(5) VCT(8) + sqrt(VCT(7))ans =134
\rightarrow>> MAT=[3 11 6 5; 4 7 10 2; 13 9 0 8]
                                                         Create a 3 \times 4 matrix.
MAT =\overline{3}116
                                5
      \overline{4}7
                       10\overline{2}139
                        \mathbf{0}8
                                      Assign a new value to the (3,1) element.
>> MAT (3, 1) = 20MAT =5
       3
             116
                                 \overline{2}4
               7
                       1020
               9
                        \mathbf{0}8
                                   Use elements in a mathematical expression.
>> MAT(2, 4) -MAT(1, 2)ans =-9
```
جامعة البصرة/ كلية العلوم/ قسم الفيزياء/ ح 460 / د. مروة جواد

**-4 استخدام النقطتین المتعامدة :** 

يمكن استخدام النقطتين المتعامدة لمعالجة مجموعة من العناصر في متجه أو مصفوفة.

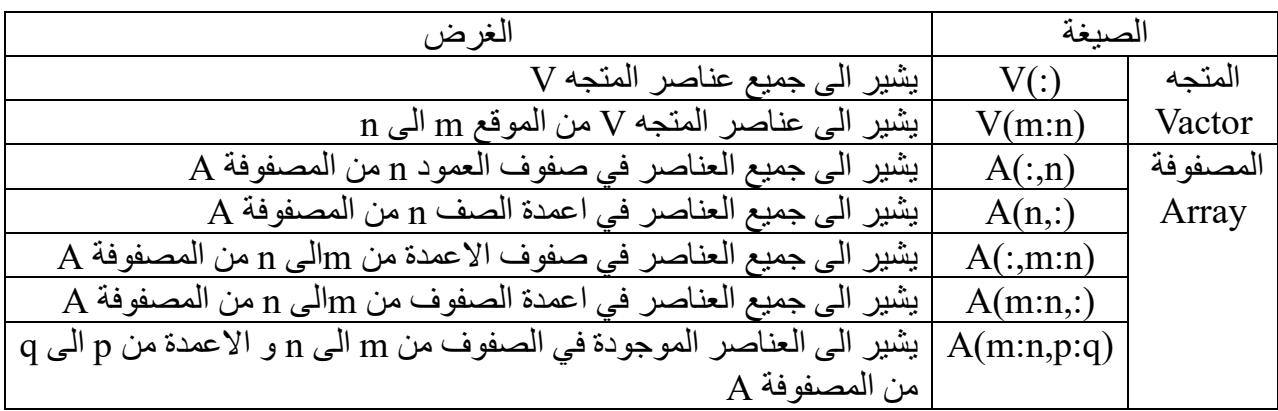

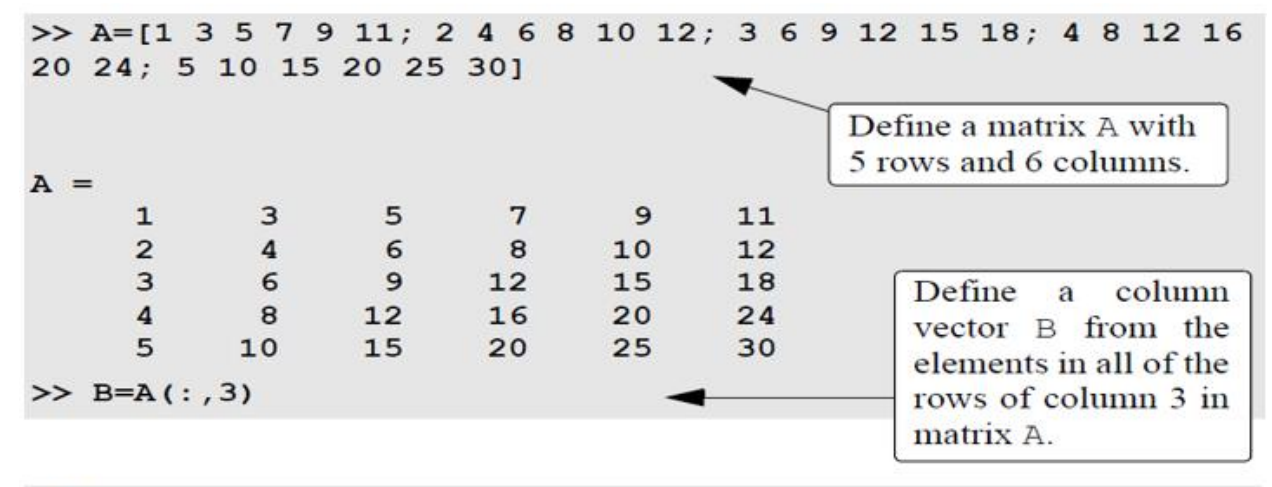

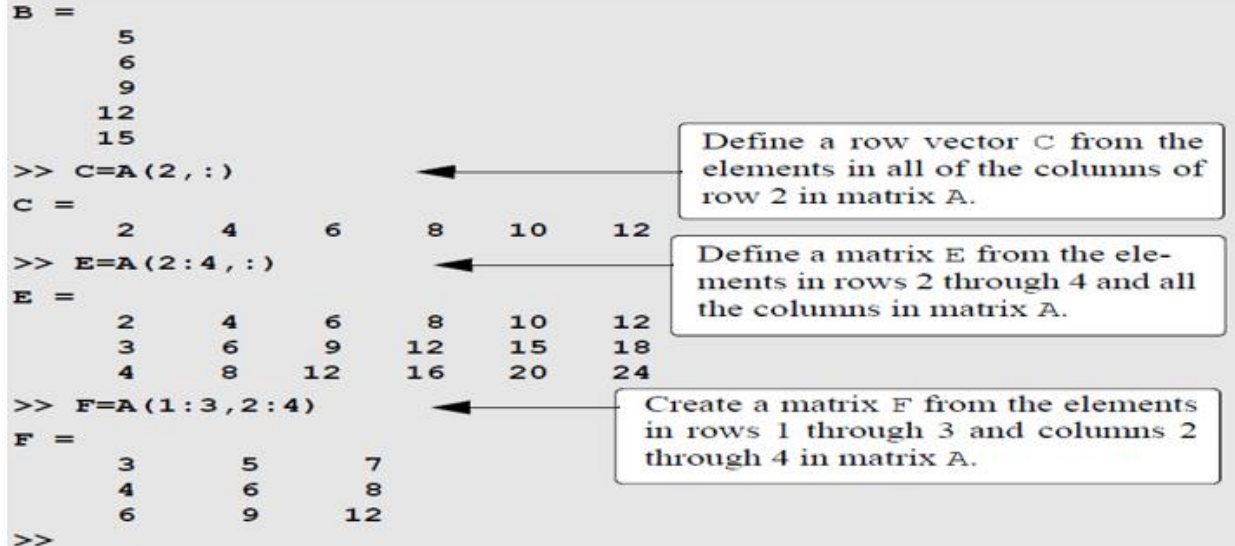

**-5 استخدام [ ] للحذف العناصر** يمكن حذف عنصر أو مجموعة من العناصر باستخدام ا ألقواس المربعة الفارغة. عن طريق حذف العناصر ، يمكن جعل المتجه أقصر ويمكن جعل المصفوفة بحجم أصغر.

[ ]=(,:m(A تعني حذف الصف m من المصفوفة A [ ]=(n:,(Aتعني حذف العمود n من المصفوفة A لاحظ الأمثة التالية:

>> kt=[2 8 40 65 3 55 23 15 75 80] Define a vector with 10 elements.  $kt =$  $\overline{2}$ 55 15  $75$  80 8 40 65  $3<sup>1</sup>$ 23 Eliminate the 6th element.  $>>$  kt(6)=[]  $kt =$ The vector now 3 23 15  $\overline{2}$ 8 40 65 75 80 has 9 elements.  $>>$  kt(3:6)=[] Eliminate elements 3 through 6.  $kt =$  $\overline{2}$ 8 15 75 80 The vector now has 5 elements. >> mtr=[5 78 4 24 9; 4 0 36 60 12; 56 13 5 89 3] Define a  $3 \times 5$  matrix.  $mtr =$ 5 78  $\overline{4}$ 24 -9 4  $\overline{\mathbf{0}}$ 36 60 12 3 56  $13$ 5 89 Eliminate all the rows of  $\gg$  mtr(:,2:4)=[] columns 2 through 4.  $mtr =$ 5 9 4 12 56 3 >>

### **-6 المصفوفات القیاسیة**

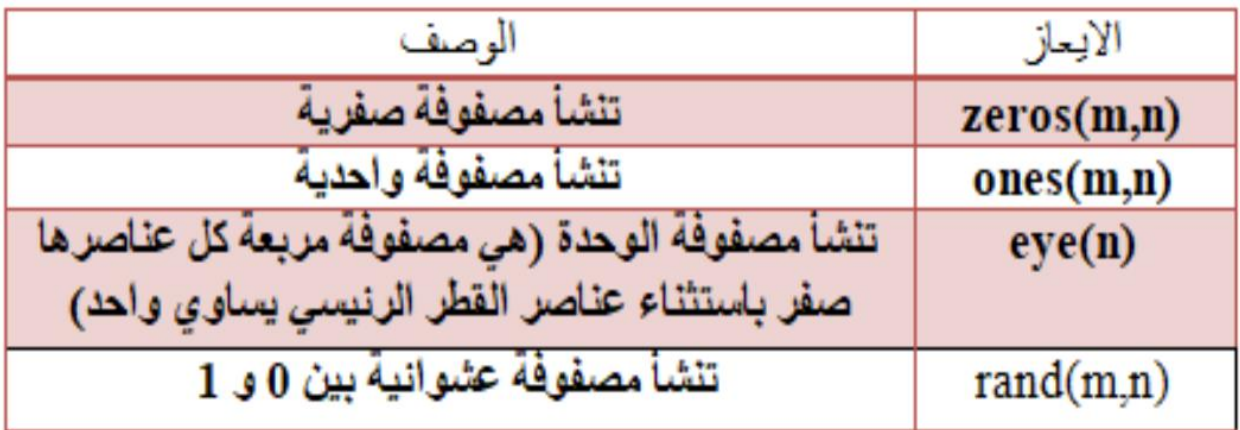

## **-7 إعادة تشكیل المصفوفة**

يتم استخدام الايعاز (reshape(A,m,n لأعادة تشكيل او تغير شكل المصفوفة A ب  $\, {\rm m} \,$  من عدد الصفوف و n من عدد األعمدة مع الحفاظ على عدد عناصر المصفوفة

مثال/

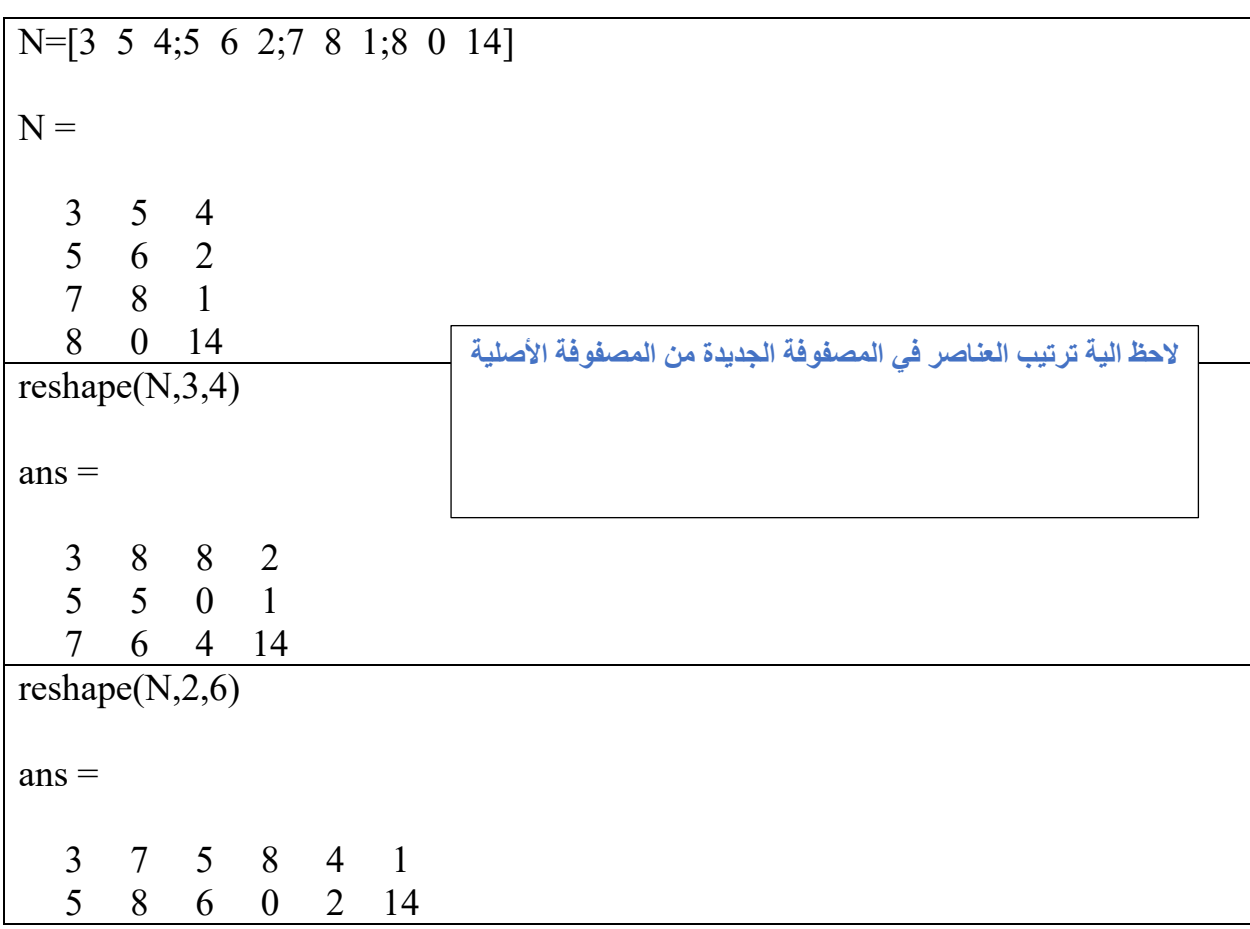

## **-8 طول المصفوفة وحجمها**

الطول في المصفوفةA يعني اكبر ابعادها ويتم ذلك بأستخدام (A(length اما حجم المصفوفة Aوالذي يمثل  $\mathrm{size}(A)$  ايعادها فيكون بالأمر

مثال

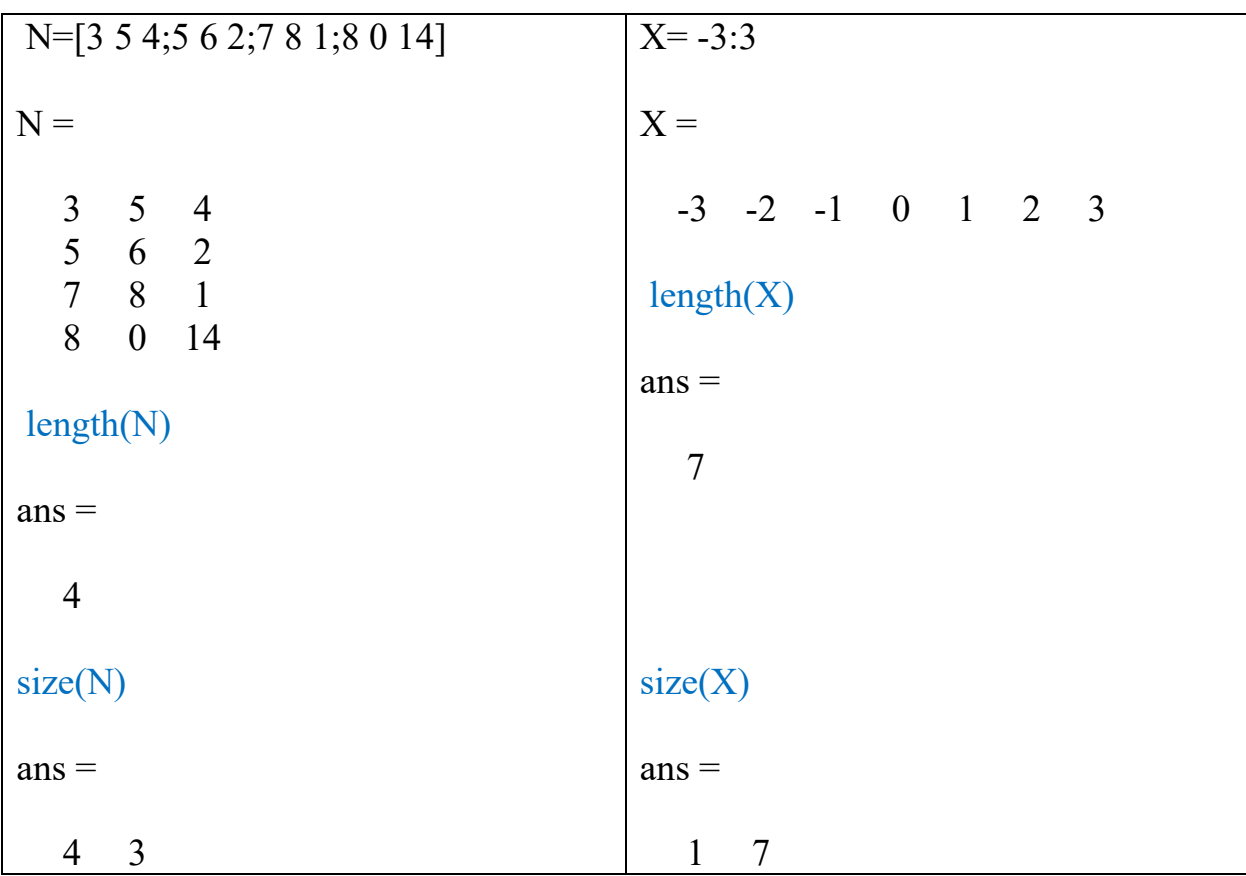

#### **-9 مدور المصفوفة**

عند تطبيق المدور على متجه، يتم تبديل متجه صف إلى متجه عمود والعكس صحيح. عند تطبيقه على مصفوفة، فإنه يقوم بتحويل الصفوف إلى أعمدة والعكس صحيح. يتم ذلك عن طريق كتابة عالمة اقتباس واحدة بعد المتغير المراد تدويره. كما في الأمثلة أدناه:

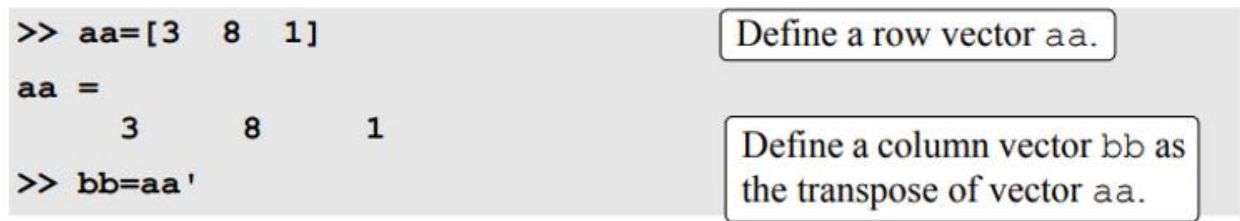

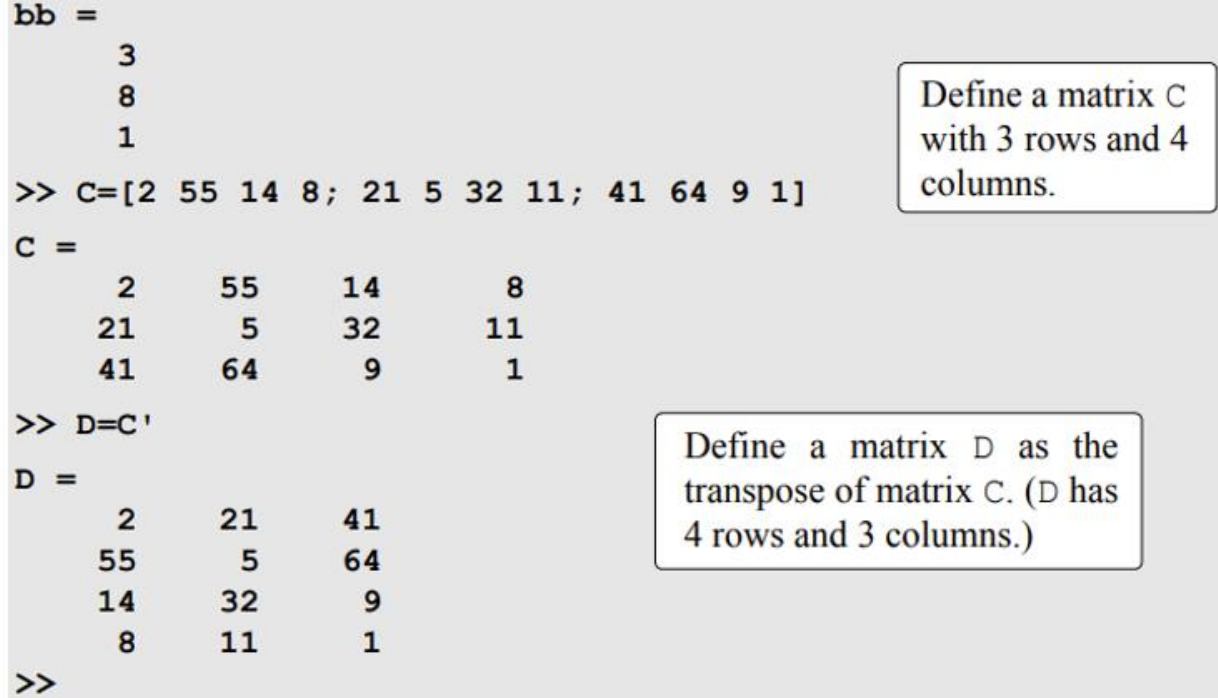

**-10 العملیات الریاضیة على المصفوفة Arrays with Operations Mathematical**

يشترط في عمليتي الجمع (B+A (والطرح (B-A (ان يكون **حجمي المصفوفتین متساوي** واما الضرب لقواعد الجبر الخطي هذا يعني أنه إذا كانت A وB مصفوفتان، فال يمكن تنفيذ العملية B\*A (B\*A (فيتم وفقاً **إال إذا كان عدد األعمدة في المصفوفة A یساوي عدد الصفوف في المصفوفة B**. والنتيجة هي مصفوفة لها  $\, {\bf B} \,$ نفس العدد من الصفوف مثل  ${\bf A} \,$  ونفس عدد الأعمدة مثل

```
\gg A=[1 4 2; 5 7 3; 9 1 6; 4 2 8]
A =Define a 4 \times 3 matrix A.
       \mathbf{1}4
                         \overline{2}5<sup>1</sup>7<sup>1</sup>3
       9
                \mathbf{1}6
                \overline{2}8
       4
                                                      Define a 3 \times 2 matrix B.
\gg B=[6 1; 2 5; 7 3]
B =6
                1
       \overline{2}5
       \overline{7}3
>> C=A*B
                                      Multiply matrix A by matrix B and assign
                                      the result to variable C.
C =28
               27
      65
               49
      98
               32
      84
               38
                                                        Trying to multiply B by A,
>> D=B*A
                                                        B<sup>*</sup>A, gives an error since
??? Error using ==> *the number of columns in
Inner matrix dimensions must agree.
                                                        B is 2 and the number of
                                                        rows in A is 4.
>> F=[1 3; 5 7]
F =1
                3
       5
                \overline{7}Define two 2 \times 2 matrices F and G.
\gg G=[4 2; 1 6]
```
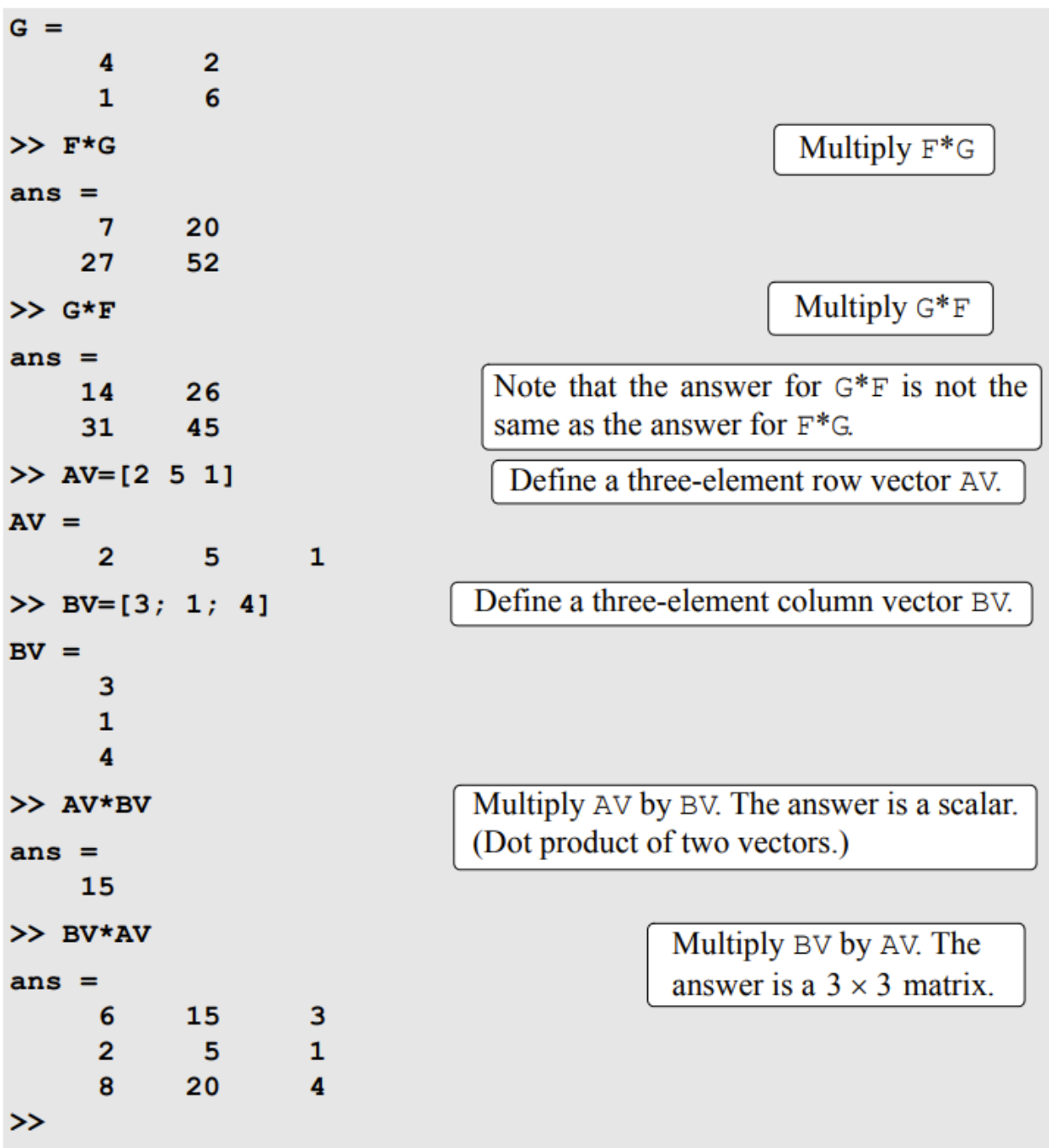

مالحظة/ من الممكن اجراء عملية ضرب او قسمة او رفع الى القوة عنصر مقابل عنصر ويجب ان تكون المصفوفتين متساويتين ويتم وضع نقطة (.) dot اما العملية الرياضية (^. ./, ,\*.).

### **Inverse of a matrix المصفوفة معكوس -11**

ان المصفوفة مربعة لها قابلية للعكس 1م/ ، إذا كان لدينا المصفوفة المربعة A و B هي معكوسها، حيث إنّ

#### **AB=BA= I**

I هي مصفوفة الوحدة ويمكن استخدام الأمر  $\text{inv(A)}$  لعكس المصفوفة A المربعة I

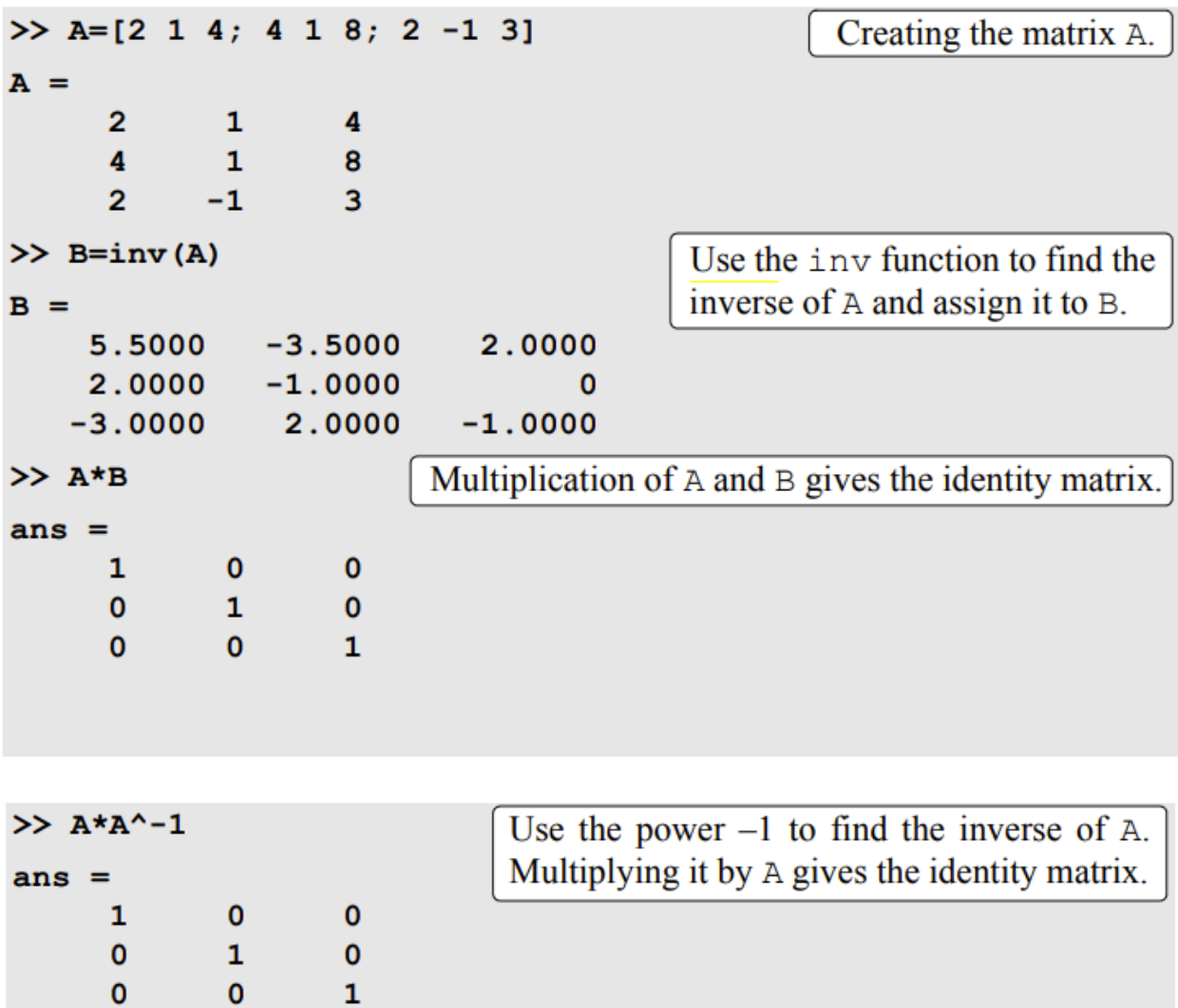